Конвертер **USB/RS-485** 

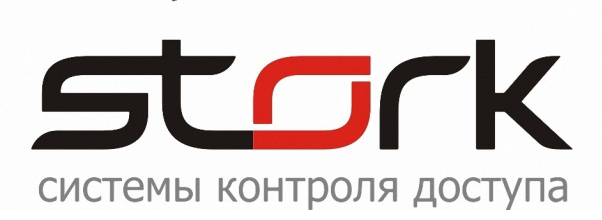

# ПАСПОРТ И ИНСТРУКЦИЯ ПО УСТАНОВКЕ

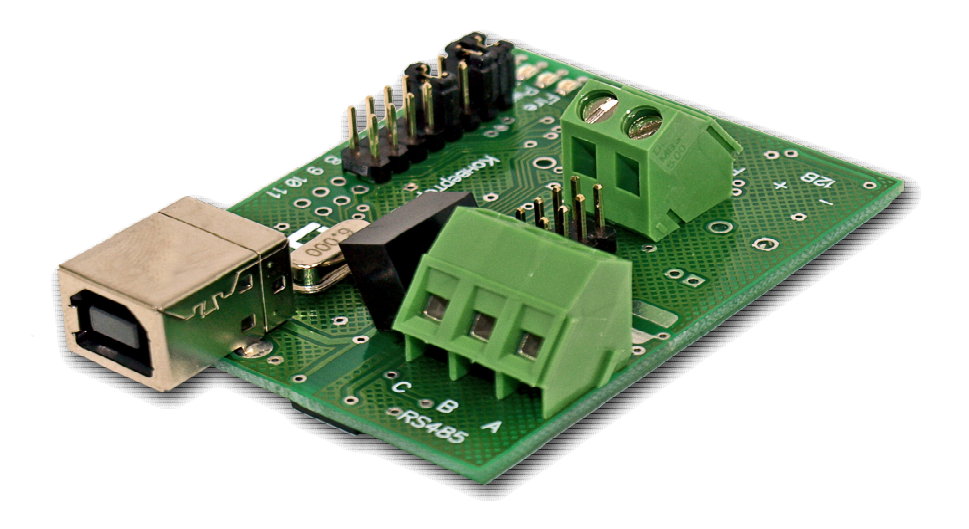

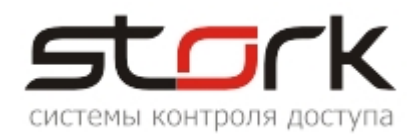

# СОДЕРЖАНИЕ:

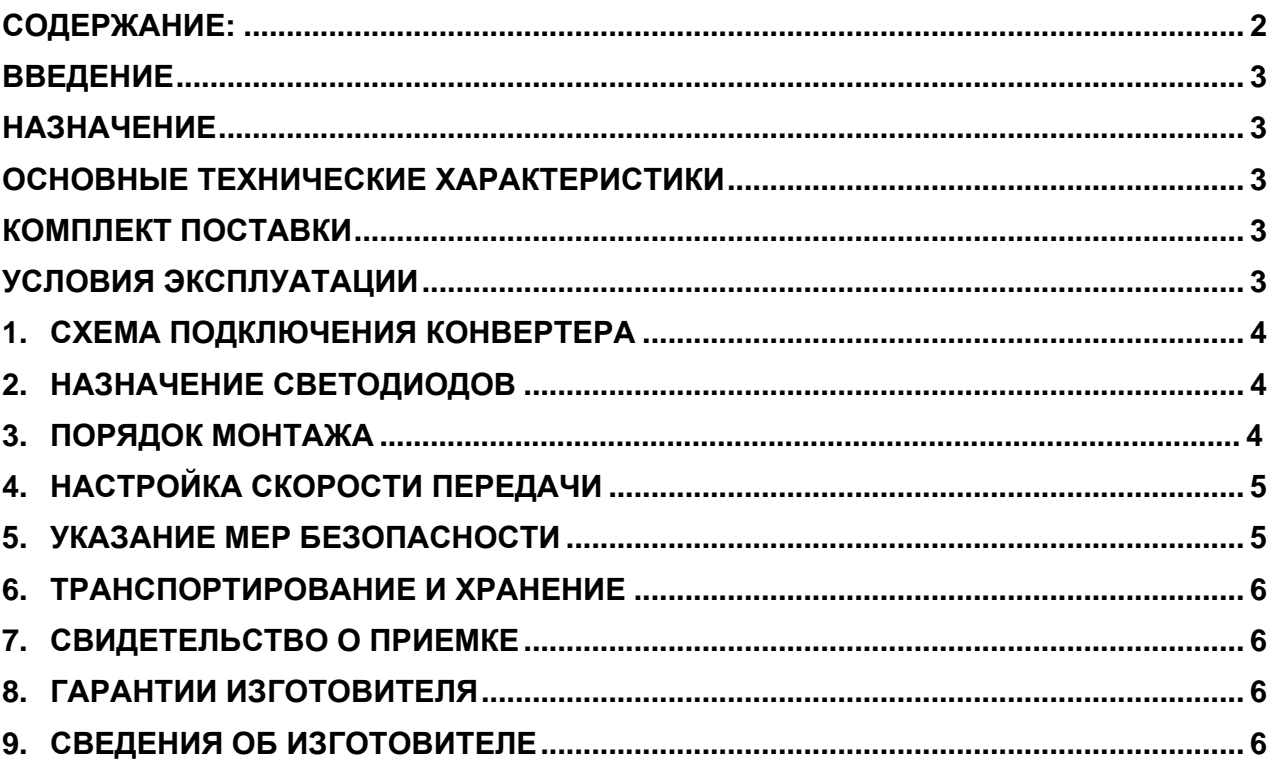

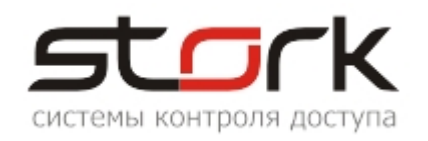

#### **ВВЕДЕНИЕ**

Настоящий паспорт распространяется на конвертер USB/RS-485 с гальванической развязкой разработки компании "СторК" (далее USB/RS-485) и предназначен для изучения его устройства, порядка размещения, монтажа, правил эксплуатации, транспортирования и хранения.

#### **НАЗНАЧЕНИЕ**

Конвертер USB/RS-485 с гальванической развязкой предназначен для преобразования электрических уровней интерфейса USB в электрические уровни интерфейса RS-485 при передаче данных и обратно при приеме. Переключение конвертера с передачи на прием производится автоматически самим конвертером. Исходно, для работы с системой контроля доступа, конвертер настроен на скорость передачи данных 19200 бод (bps). Установка других значений скоростей осуществляется перемычками J1-J4.

При использовании конвертера в составе СКУД СторК имеется возможность одновременного разблокирования всех точек доступа при получении сигнала от системы пожарной сигнализации.

## **ОСНОВНЫЕ ТЕХНИЧЕСКИЕ ХАРАКТЕРИСТИКИ**

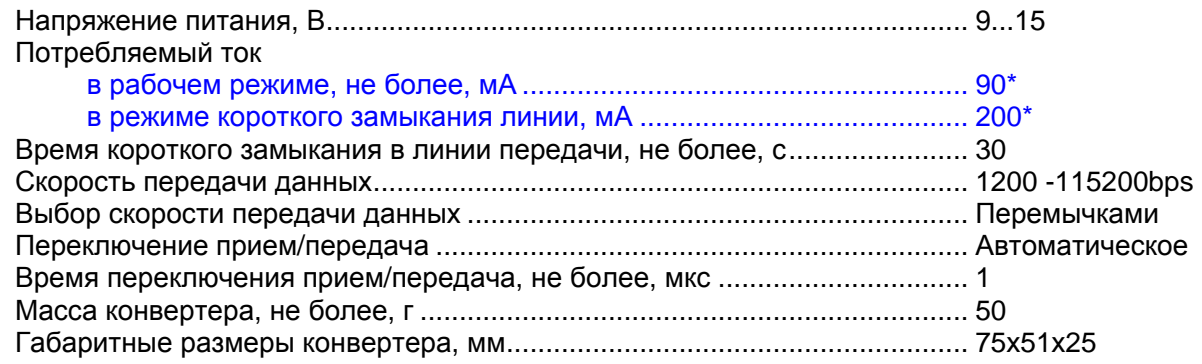

\* - параметры указаны при номинальном напряжении питания конвертера 12 В.

#### **КОМПЛЕКТ ПОСТАВКИ**

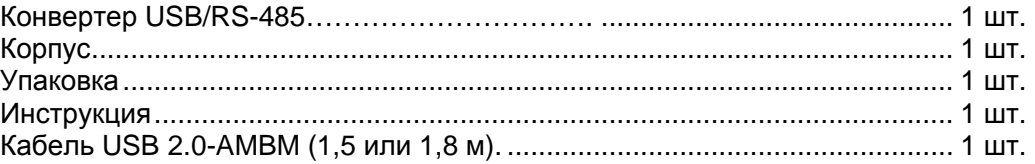

#### **УСЛОВИЯ ЭКСПЛУАТАЦИИ**

Конвертер USB/RS-485 предназначен для эксплуатации в помещениях с искусственно регулируемыми климатическими условиями, например, в закрытых отапливаемых или охлаждаемых помещениях (по ГОСТ 15150-69 - отсутствие атмосферных осадков, песка, пыли, конденсации влаги).

Температура окружающего воздуха, °С........................................................ +5...+85 Относительная влажность при t=30°С, не более, %.................................... 95

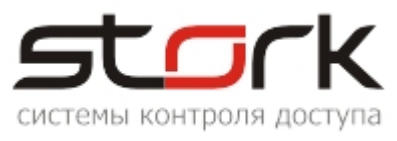

## **1. СХЕМА ПОДКЛЮЧЕНИЯ КОНВЕРТЕРА**

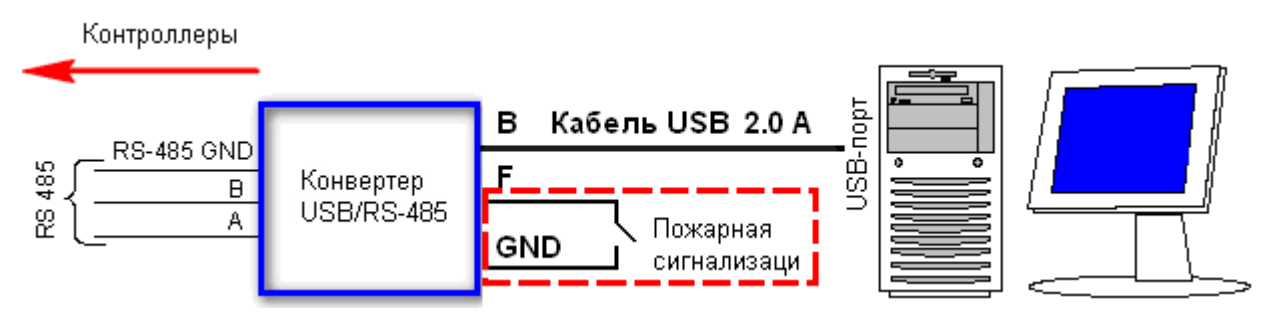

## **2. НАЗНАЧЕНИЕ СВЕТОДИОДОВ**

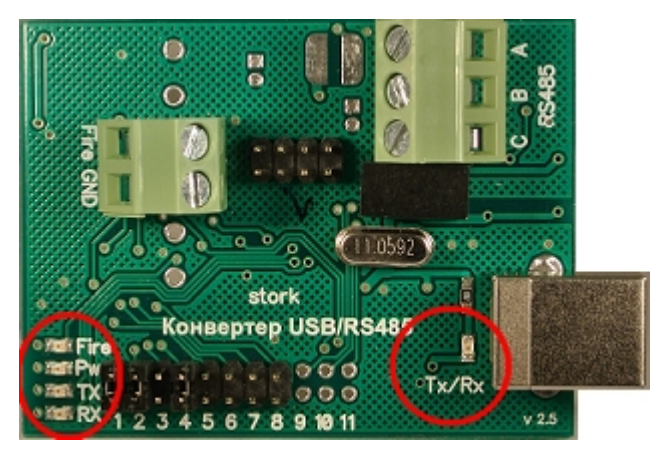

**Power** – Индикация питания конвертера.

**Rx** – Индикация приема данных по линии RS-485 ("ответ" от контроллеров).

**Tx** – Индикация передачи данных по линии RS-485 (запрос сервера оборудования в направлении контроллеров).

**Fire** – Индикация активности режима пожарной тревоги.

**Tx/Rx** – Индикация передачи данных по USB.

#### **3. ПОРЯДОК МОНТАЖА**

- 1. Включите компьютер.
- 2. Подключите конвертер к свободному USB2-порту компьютера с помощью прилагаемого USB-кабеля AMBM (питание конвертера осуществляется от USBпорта компьютера). При подаче питания проверьте активность светодиода "Power" (мигание длительностью 0,5 с /1,5 с).

*Так как конвертер использует FTDI для работы с USB, то есть некоторые особенности его работы с портом USB3. В FTDI Technical Note "USB 3.0 Compatibility Issues Explained", упоминается, что проблемы в работе с USB3 могут быть в ранних ОС Windows (до Windows 8), т.к. в них отсутствует поддержка USB3. Поэтому, если в работе конвертера наблюдаются проблемы, необходимо подключать конвертер в порт USB2 компьютера.* 

3. Установите драйвер конвертера USB/RS-485 (ссылка на драйвер).

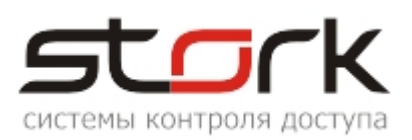

4. Определите в диспетчере устройств Вашего компьютера и запомните номер виртуального COM-порта (он понадобится при настройке программного обеспечения StorkAccess).

*Если вы используете конвертер в составе СКУД СторК, отдельная установка драйвера не требуется. В этом случае установите ПО StorkAccess.* 

- 5. Подключите к клеммам RS-485 (A, B и C) конвертера линию связи с контроллерами в соответствии со схемой подключения.
- 6. При правильности подключения и активности сервера оборудования (менеджера опроса) на персональном компьютере, начнется обмен информацией между базой данных СКУД и контроллерами в линии связи RS-485 о чем сигнализирует свечение светодиодов Tx и Rx конвертера.
- 7. При необходимости подключите к контактам F и GND конвертера Вашу систему пожарной сигнализации.

*Возможность подключения системы пожарной сигнализации доступна в конвертере серии F (USB/RS-485F), где F - функция пожарной сигнализации. При замыкании контактов F и GND, в линию связи RS-485 выдается широковещательная команда на разблокировку (открытие дверей) всех точек доступа, о чем сигнализирует светодиод Fire на конвертере. Функция доступна при использовании контроллеров серии NC компании СторК.* 

- 8. Поместите конвертер в прилагаемый пластмассовый корпус и закрепите крышку корпуса саморезами.
- 9. Для дальнейшей настройки системы обратитесь к соответствующим инструкциям.

## **4. НАСТРОЙКА СКОРОСТИ ПЕРЕДАЧИ**

Настройка скорости передачи осуществляется установкой перемычек J1-J4 на конвертере. По умолчанию в конвертере установлено значение скорости 19200.

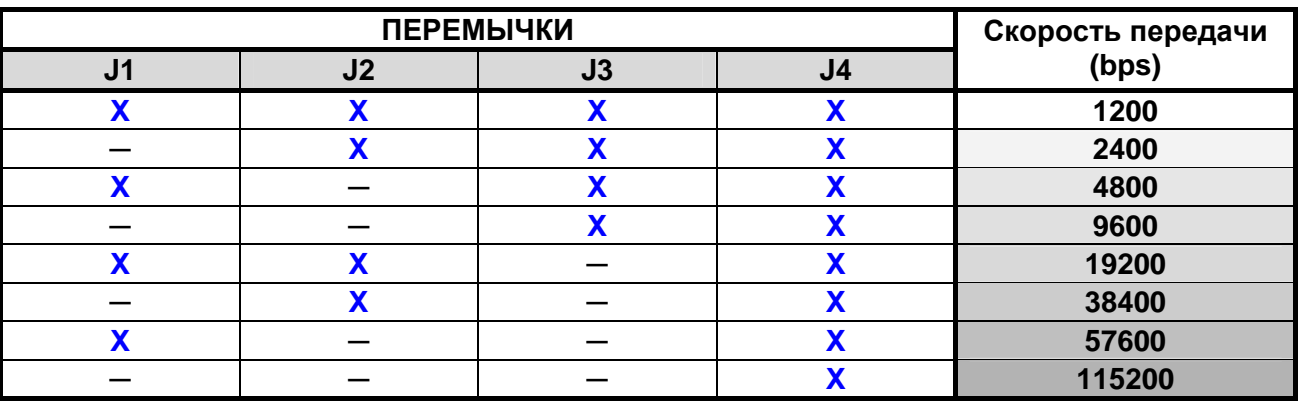

# **5. УКАЗАНИЕ МЕР БЕЗОПАСНОСТИ**

Питание конвертера осуществляется от USB-разъема персонального компьютера, и при работе с ним не существует вероятности поражения электрическим током.

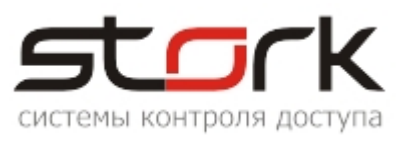

#### **6. ТРАНСПОРТИРОВАНИЕ И ХРАНЕНИЕ**

Транспортирование упакованного конвертера производиться любым крытым видом транспортного средства. Транспортная тара при транспортировке должна быть защищена от прямого попадания осадков.

Значение климатических и механических воздействий при транспортировке должны соответствовать требованиям ГОСТ 12997-84.

Хранение конвертера в упаковке для транспортирования на складах изготовителя и потребителя должно соответствовать условиям хранения 2 по ГОСТ 15150-69.

## **7. СВИДЕТЕЛЬСТВО О ПРИЕМКЕ**

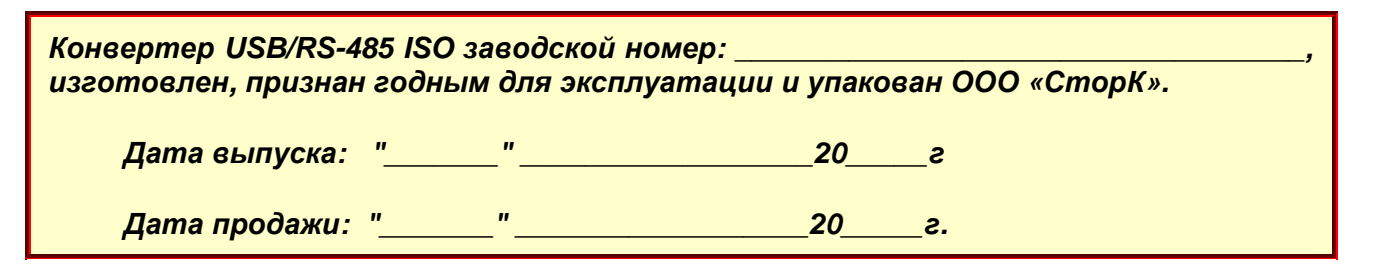

## **8. ГАРАНТИИ ИЗГОТОВИТЕЛЯ**

Изготовитель гарантирует соответствие конвертера USB/RS-485 ISO требованиям руководства по эксплуатации при соблюдении потребителем правил транспортирования, хранения, монтажа и эксплуатации. Данные правила предусматриваются ГОСТ 12997-84 и ТУ 4317-005-12215496-98.

Гарантийный срок эксплуатации конвертера – 12 месяцев со дня продажи.

В течение гарантийного срока изготовитель бесплатно устраняет неисправности конвертера, возникшие по вине изготовителя. При направлении изделия в ремонт к нему обязательно должен быть приложен акт с описанием возможной неисправности.

Гарантийный срок эксплуатации продлевается на время нахождения конвертера в гарантийном ремонте.

Основания для прекращения гарантийных обязательств:

- Нарушение настоящей инструкции;
- Наличие видимых и скрытых механических повреждений;
- Наличие следов воздействия воды и агрессивных веществ;
- Наличие следов неквалифицированного вмешательства в схему конвертера;

Ремонт производится в сервисном центре компании.

#### **9. СВЕДЕНИЯ ОБ ИЗГОТОВИТЕЛЕ**

ООО «СторК», 197198, Россия, г. СПб, ул. Ораниенбаумская, д.2, пом.22.

Тел./факс: +7(812)972-37-73.

E-mail: [stork@storkspb.ru;](mailto:stork@storkspb.ru;) [http://www.storkspb.ru.](http://www.storkspb.ru)